# **Partie A :** *Sur GeoGebra.*

- **1)** Afficher les axes (abscisse et ordonnée) et la grille.
- **2)** Placer les points A(1 ; -6), B(4 ; -6) et C(1 ; -1).
- **3)** Construire les segments [AB], [AC] et [BC].
- **4)** Placer un point D tel que  $D \in [AC]$ .
- **5)** Tracer la perpendiculaire à [AC] passant par D, cette perpendiculaire coupe [BC] en E. Placer E.
- **6)** Tracer la perpendiculaire à [AB] passant par E, cette perpendiculaire coupe [AB] en F. Placer F.
- **7)** Tracer le polygone ADEF. Afficher l'aire du rectangle ADEF. *Déplacer le point D et vérifier que le quadrilatère ADEF reste toujours un rectangle.*
- **8)** Nous allons représenter graphiquement l'aire du rectangle ADEF en fonction de la longueur AD. Pour cela, saisir (champ saisie en bas) : **M=(AD,aire[A,D,E,F])**
- **9)** Appuyer 2 secondes sur le point M et cocher « trace activée ». Déplacer le point D et observer le déplacement du point M.
- **10)** La distance AD est représentée en abscisse. Trouver la position du point D qui donne l'aire maximale AD =…....
- **11)** L'aire du rectangle ADEF est représentée en ordonnée. Quelle est l'aire maximale ?…………

## **Partie B : Expression de la fonction.**

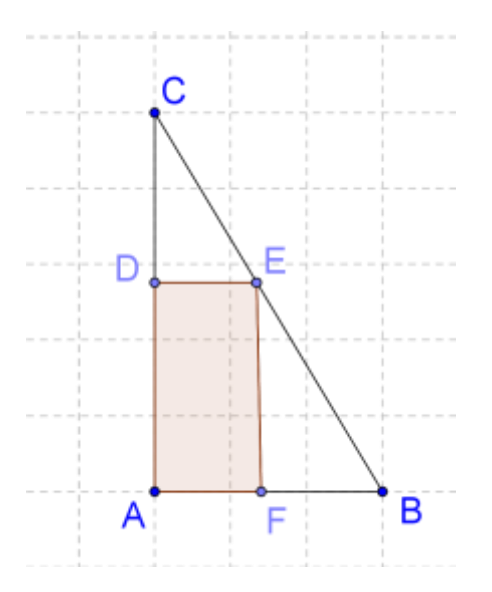

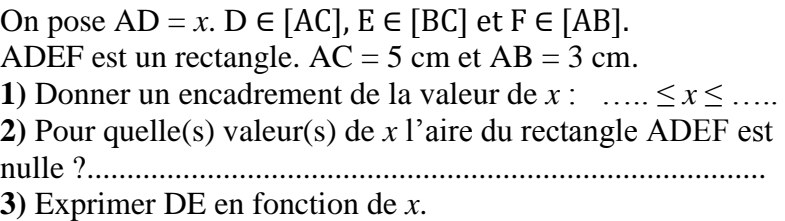

**4)** Exprimer l'aire du rectangle ADEF en fonction de *x*. On notera f la fonction qui à *x* associe l'aire du rectangle ADEF.

## **Partie C :** *Sur Numbers.*

Sur Numbers, reproduire et compléter le tableau ci-contre avec la fonction f telle que f(*x*)=3*x*-0,6*x*<sup>2</sup> puis tracer la représentation graphique de la fonction.

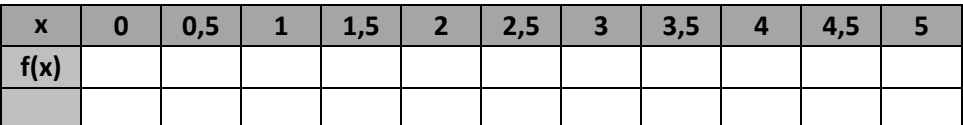

### **Correction.**

## **Partie A :** *Sur GeoGebra.*

**1)** Afficher les axes (abscisse et ordonnée) et la grille.

- **2)** Placer les points A(1 ; -6), B(4 ; -6) et C(1 ; -1).
- **3)** Construire les segments [AB], [AC] et [BC].
- **4)** Placer un point D tel que  $D \in [AC]$ .
- **5)** Tracer la perpendiculaire à [AC] passant par D, cette perpendiculaire coupe [BC] en E. Placer E.
- **6)** Tracer la perpendiculaire à [AB] passant par E, cette perpendiculaire coupe [AB] en F. Placer F.
- **7)** Tracer le polygone ADEF. Afficher l'aire du rectangle ADEF.

*Déplacer le point D et vérifier que le quadrilatère ADEF reste toujours un rectangle.* 

- **8)** Nous allons représenter graphiquement l'aire du rectangle ADEF en fonction de la longueur AD. Pour cela, saisir (champ saisie en bas) : **M=(AD,aire[A,D,E,F])**
- **9)** Appuyer 2 secondes sur le point M et cocher « trace activée ». Déplacer le point D et observer le déplacement du point M.
- **10)** La distance AD est représentée en abscisse. Trouver la position du point D qui donne l'aire maximale **AD =2,5 cm**
- **11)** L'aire du rectangle ADEF est représentée en ordonnée. Quelle est l'aire maximale ? **3,75 cm<sup>2</sup>**

## **Partie B : Expression de la fonction.**

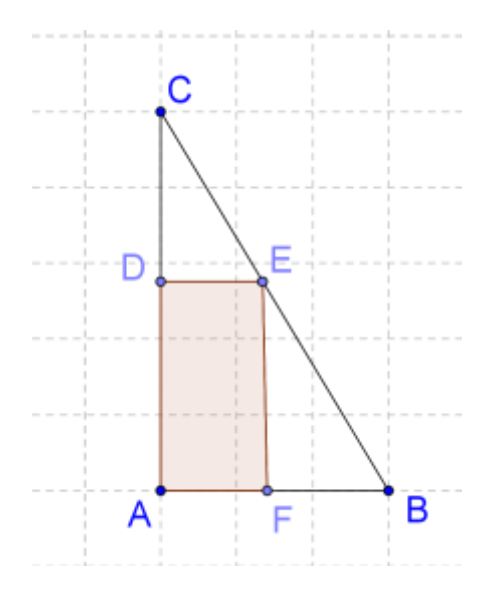

On pose  $AD = x$ .  $D \in [AC]$ ,  $E \in [BC]$  et  $F \in [AB]$ . ADEF est un rectangle.  $AC = 5$  cm et  $AB = 3$  cm. **1)** Donner un encadrement de la valeur de  $x: 0 \le x \le 5$ **2)** Pour quelle(s) valeur(s) de *x* l'aire du rectangle ADEF est nulle ? **Pour**  $x = 0$  **et pour**  $x = 5$ **3)** Exprimer DE en fonction de *x*. **D'une part les points C, D, A et d'autre part les points C, E, B sont alignés. Les droites (DE) et (AB) sont parallèles. D'après le théorème de Thalès, on a :**  $\mathbf C$  $\frac{CD}{CA} = \frac{C}{C}$  $\frac{\text{CE}}{\text{CB}} = \frac{\text{D}}{\text{A}}$  $\frac{DE}{AB}$  soit  $\frac{5-x}{5} = \frac{C}{C}$  $\frac{\text{CE}}{\text{CB}} = \frac{\text{D}}{3}$ 3 **Donc**  $DE = \frac{3(5-x)}{5} = \frac{1}{5}$  $\frac{3x}{5} = 3 - 0,6x$ 

**4)** Exprimer l'aire du rectangle ADEF en fonction de *x*. On notera f la fonction qui à *x* associe l'aire du rectangle ADEF.  $A(ADEF) = AD \times DE = x(3 - 0, 6x) = 3x - 0, 6x^2$ 

## **Partie C :** *Sur Numbers.*

Sur Numbers, reproduire et compléter le tableau ci-contre avec la fonction f telle que f(x)=3x-0,6x<sup>2</sup> puis tracer la représentation graphique de la fonction.

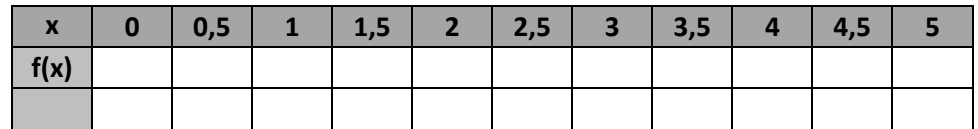

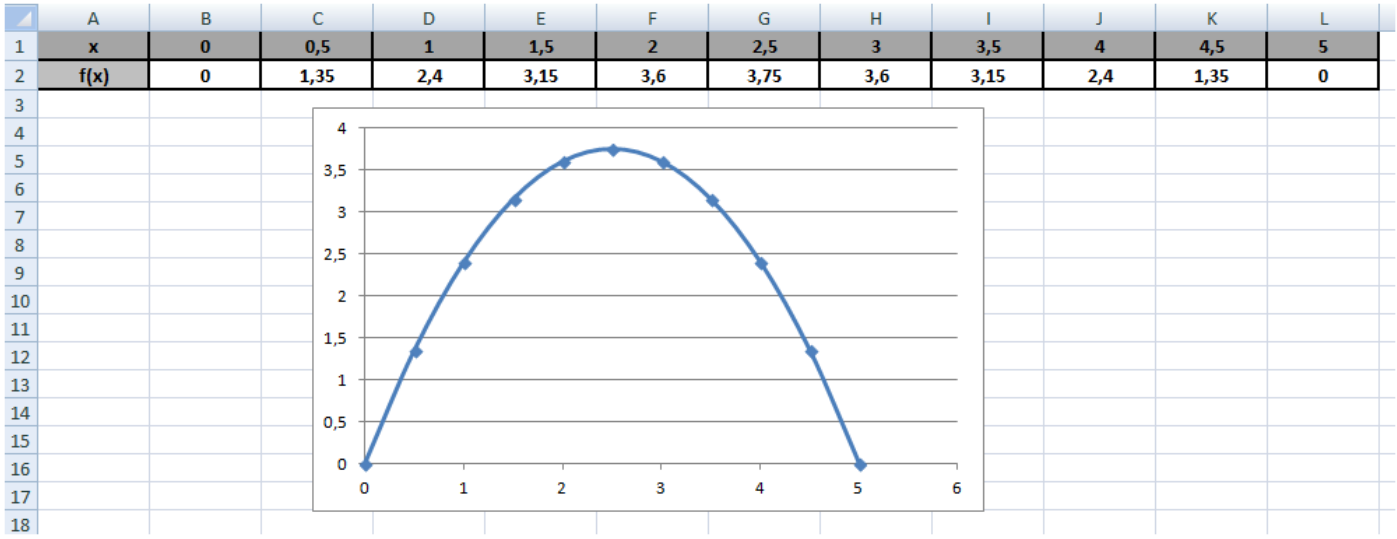